436M6

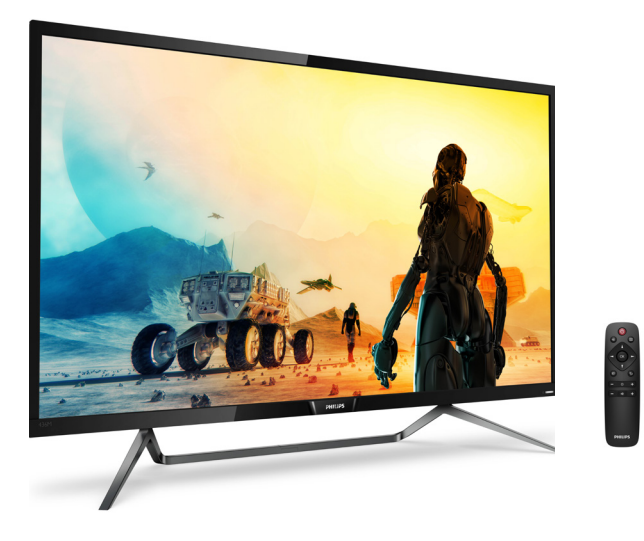

## www.philips.com/welcome

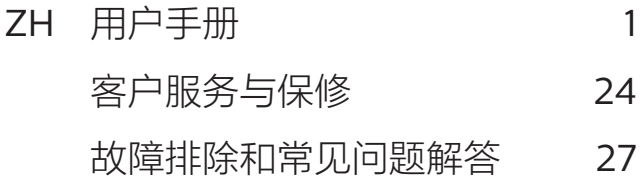

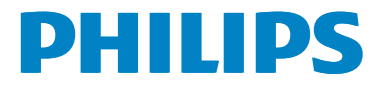

## 目录

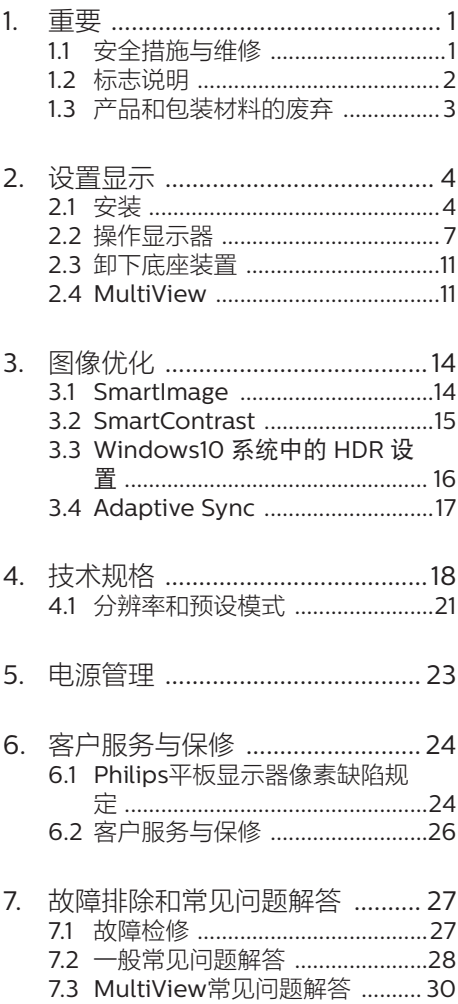

## <span id="page-2-1"></span><span id="page-2-0"></span>1. 重要

此电子版用户指南适合使用Philips显示器 的所有用户。请在使用您的显示器之前花 点时间阅读本用户手册。它包含与使用显 示器相关的重要信息和注意事项。

产品享受Philips保修须符合下列条件:产 品适当用于其设计目的、符合操作说明、 返修时提供原始帐单或付款收据,帐单或 收据应载明购货日期、销售商名称、产品 型号及生产号。

1.1 安全措施与维修

#### ① 警告

使用本文档中未介绍的控制、调整或过程 可能导致碰撞、电气危险和/或机械危险。 连接和使用电脑显示器时,请阅读并遵循 以下说明。

操作

- 请使显示器远离阳光直接照射、明亮强 光线、以及任何其他热源。长期暴露于 此类环境可能导致显示器褪色和损坏。
- 移开任何可能掉入通风孔的物品或者会 妨碍显示器电子器件正常冷却的物品。
- 请勿堵塞机壳上的通风孔。
- 放置显示器时,确保电源插头和插座便 于插拔。
- 如果通过拔掉电源线或直流电源线关闭 显示器电源,则在重新连接电源线或直 流电源线以进行正常操作之前,必须等 待6秒钟。
- 请务必使用由Philips提供的经过认可 的电源线。如果电源线缺失,请与您当 地的服务中心联系。(请参见消费者信 息中心)
- 在使用过程中,请勿让显示器受到剧烈 震动或碰撞。
- 在使用或运输期间,不要敲打显示器或 使显示器掉落。

维护

- 为保护显示器以避免可能的损坏,请勿 过分施力于LCD面板。移动显示器时, 抓住边框将其抬起;抬起时,不要将手 或手指放在LCD面板上。
- 长时间不使用显示器时,应拔掉其电源 插头。
- 使用略微蘸湿的布清洁显示器时,应拔 掉显示器电源线插头。电源关闭时,可 以使用干布擦拭屏幕。但是,切勿使用 有机溶剂(如酒精)或含氨水的液体清 洁显示器。
- 为避免电击或本机永久性损坏,不要在 多尘、下雨、水附近或过分潮湿的环境 中使用显示器。
- 如果显示器被弄湿了,应尽快用软布擦 拭干净。
- 如果异物或水进入显示器,请立即关闭 电源,并拔掉电源线。然后,取出异物 或擦干水,并送到维修中心进行检修。
- 请勿在炎热、阳光直接照射或严寒的地 方存放或使用显示器。
- 为了保持显示器的最佳性能并延长使用 寿命,请在符合下列温度和湿度条件的 地方使用显示器。
- <span id="page-3-0"></span>• 温度:0-40ºC 32-104ºF
- 湿度:20-80% RH

#### 关于图像烙印/重影的重要信息

- 显示器无人看管时务必启动移动的屏幕 保护程序。如果显示器将显示静止不变 的内容,请务必启用屏幕定期刷新应用 程序。长时间不间断显示静止或静态图 像可能会在屏幕上造成"烙印",也 称"残像"或"重影"。
- "烙印"、"残像"或"重影"是液晶面 板技术的一种常见现象。多数情况下, 关掉电源一定时间后,"烙印"、"残 像"或"重影"会逐渐消失。

#### 警告

若不激活屏幕保护程序或者屏幕定期刷新 应用程序,可能导致严重的"烙印"、 "残像"或"重影"现象,这些现象可能 不会消失,也无法修复。上面提到的损坏 不在保修范围内。

#### 维修

- 只有专业的维修人士可以打开机壳盖。
- 如果在维修或集成时需要任何文档,请 与您当地的服务中心联系。(请参见 "消费者信息中心"一章)
- 关于运输信息,请参见"技术规格"。
- 请勿将显示器放在阳光直接照射的车/ 行李箱内。

#### 注

如果显示器工作不正常,或者当您参照本 手册中的操作说明而不知道应执行哪个步 骤时,请与服务技术人员联系。

## 1.2 标志说明

以下分节描述使用于此文件的标志惯例。

#### 注、注意、警告

在此指南中,文字段落配有图标并以黑体 或斜体书写。这些段落含有注、注意或警 告字句。其使用如下:

#### ●注

此图标显示重要信息和提示,以助你更好 地使用你的电脑系统。

#### 4 注意

此图标显示的信息提醒你如何避免硬体的 潜在损害或数据丢失。

#### 警告

此图标显示对身体伤害的可能性,并警告 你如何避免此问题。

某些小心警告可能以不同格式出现,也可 能不带任何图标。在此类情况下,小心警 告的具体显示由管理机关规定。

# <span id="page-4-0"></span>1.3 产品和包装材料的废弃

废旧电气和电子设备 - WEEE

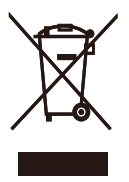

This marking on the product or on its packaging illustrates that, under European Directive 2012/19/EU governing used electrical and electronic appliances, this product may not be disposed of with normal household waste. You are responsible for disposal of this equipment through a designated waste electrical and electronic equipment collection. To determine the locations for dropping off such waste electrical and electronic, contact your local government office, the waste disposal organization that serves your household or the store at which you purchased the product.

Your new Display contains materials that can be recycled and reused. Specialized companies can recycle your product to increase the amount of reusable materials and to minimize the amount to be disposed of.

All redundant packing material has been omitted. We have done our utmost to make the packaging easily separable into mono materials.

Please find out about the local regulations on how to dispose of your old Display and packing from your sales representative.

#### Taking back/Recycling Information for Customers

Philips establishes technically and economically viable objectives

to optimize the environmental performance of the organization's product, service and activities.

From the planning, design and production stages, Philips emphasizes the important of making products that can easily be recycled. At Philips, end-of-life management primarily entails participation in national takeback initiatives and recycling programs whenever possible, preferably in cooperation with competitors, which recycle all materials (products and related packaging material) in accordance with all Environmental Laws and taking back program with the contractor company.

Your display is manufactured with high quality materials and components which can be recycled and reused.

To learn more about our recycling program please visit

[http://www.philips.com/a-w/about/](http://www.philips.com/a-w/about/sustainability.html) [sustainability.html](http://www.philips.com/a-w/about/sustainability.html)

## <span id="page-5-0"></span>2. 设置显示

## 2.1 安装

1 包装箱内物品

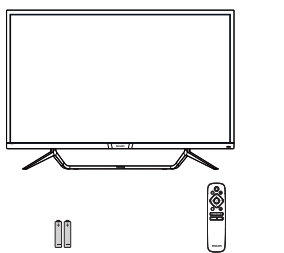

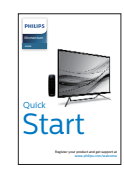

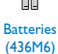

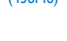

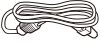

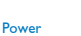

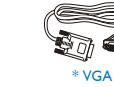

**IC**an

Remote Control Unit (436M6)

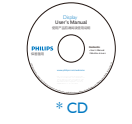

≋

\* DP

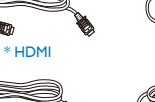

\*USB C-C \*USB C-A

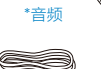

c.

\* Mini DP

\* 因地域不同而异。

\*电池:锌碳 AAA . R03 1.5V

2 连接到PC

436M6VBPA

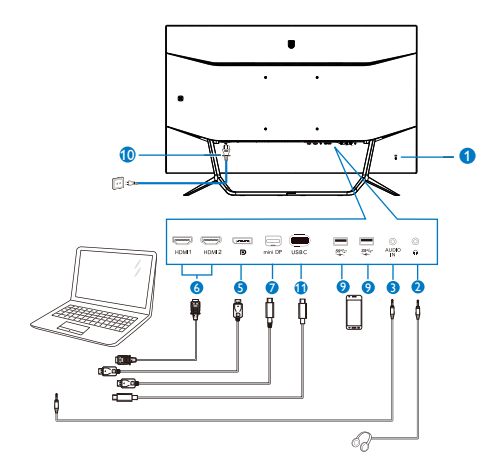

436M6VBRA

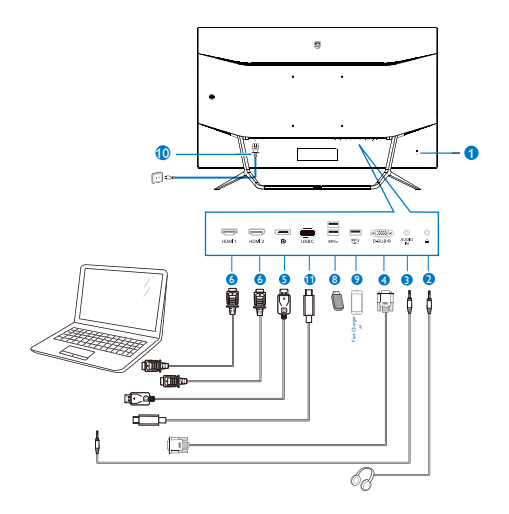

#### USB hub

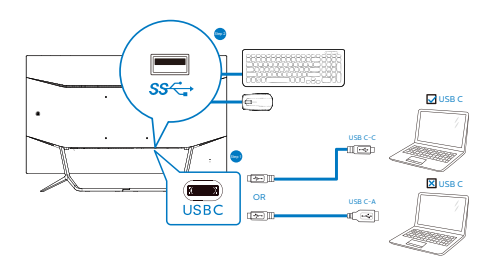

- **1** Kensington 防盗锁
- **2** 耳机插孔
- **3** 音频输入
- **4** VGA 输入
- **5** DP 输入
- **6** HDMI 输入
- **7** Mini DP 输入
- **8** USB 下行
- **9** USB 充电器
- **10** 交流电源输入
- $\bigoplus$  USB Type-C 输入

#### 连接到PC

- 1. 将电源线牢固连接到显示器背面插口。
- 2. 先关闭电脑,再拉出电源线。
- 3. 将显示器信号线连接到计算机背面的视 频接口。
- 4. 将计算机和显示器的电源线插入附近的 插座。
- 5. 打开计算机和显示器的电源。如果显示 器显示图像,则安装完毕。

## $\Omega$  警告 ·

USB 2.4Ghz无线设备(如无线鼠标、键 盘、耳机等)可能受到USB 3.0设备高速 信号的干扰,因而导致无线电传输效率降 低。一旦出现这种情况,请尝试下列方法 减轻干扰。

- 使USB2.0接收器尽量远离USB3.0连接 端口。
- 利用标准USB延长线或USB集线器来增 加无线接收器和USB3.0连接端口之间 的距离。

#### USB 集线器

为符合国际能耗标准,本显示器的 USB 集 线器/端口在睡眠和关机模式下被禁用。

连接的 USB 设备在此状态下不工作。

要永久将 USB 功能设为"开启"状态, 请 转到 OSD 菜单, 然后选择"USB 待机模 式",并将其切换为"开启"状态。

#### USB 充电

本显示器配有 USB 端口,能够提供标准电 源输出,并包括了 USB 充电等功能(可通 过电源图标 35 识别)。例如,您可以使 用这些端口给智能手机充电或给外部硬盘 供电。显示器必须保持开机才能使用此功 能。

有些型号的 Philips 显示器在进入"睡眠" 模式(白色电源 LED 闪烁)时不能给设备 供电或充电。此时,请进入 OSD 菜单并 选择"USB Standby Mode",然后将功 能调到"开"模式(默认=关)。之后将使 USB 供电和充电功能保持在激活状态, 即 使显示器处于睡眠模式。

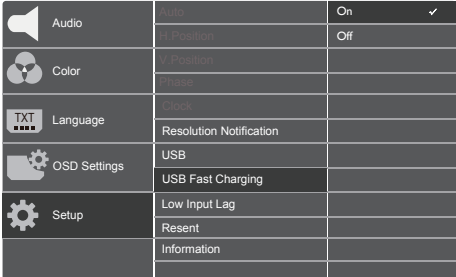

## ●注

如果您在指定时间通过电源开关关闭显示 器,则所有 USB 端口将关闭。

3 谣控器由两节 1.5V AAA 电池供电。

要安装或更换电池 :

- 1. 按住后滑动盖以将其打开。
- 2. 按照电池槽内的 (+) 和 (–) 指示对齐电 池。
- 3. 将盖装回。

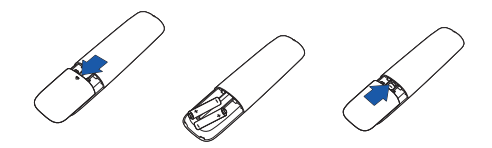

## 注

不正确使用电池可能会导致泄露或爆裂。请 务必遵守以下说明 :

- 将"AAA"电池的(+)和(–)极匹配电池槽 内的(+)和(–)极。
- 不要混用不同类型的电池。
- 不要新旧电池混用。这会造成电池寿命 缩短或泄露。
- 立即取出耗尽的电池以防止电池液泄露 在电池槽内。请勿触摸流出的电池酸 液,以免对皮肤造成损伤。
- 如果长时间不使用遥控器,请取出电 池。

<span id="page-8-0"></span>2. 设置显示

## 2.2 操作显示器

## 1 控制按钮介绍

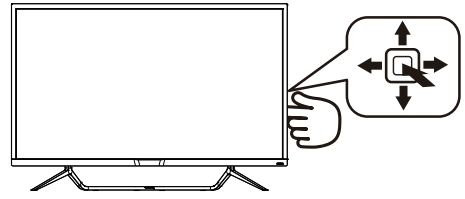

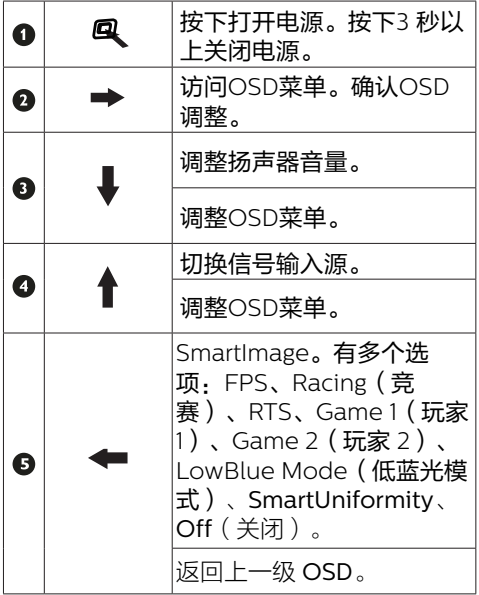

 $\textcircled{\scriptsize{0}}$  $\bullet \rightarrow \bullet \quad \bullet \rightarrow \bullet$  $\bullet$  $\Gamma$  $\bullet$  $\sim$ 8  $\bullet - \bullet$  $\bullet$   $\leftarrow$   $\leftarrow$   $\circ$   $\rightarrow$   $\leftarrow$   $\bullet$  $13 - (-$  14 +  $+$   $\mathbf{B}$ 

**PHILIPS** 

**1** 

6

 $\overline{\bullet}$ 

2 遥控器按钮说明

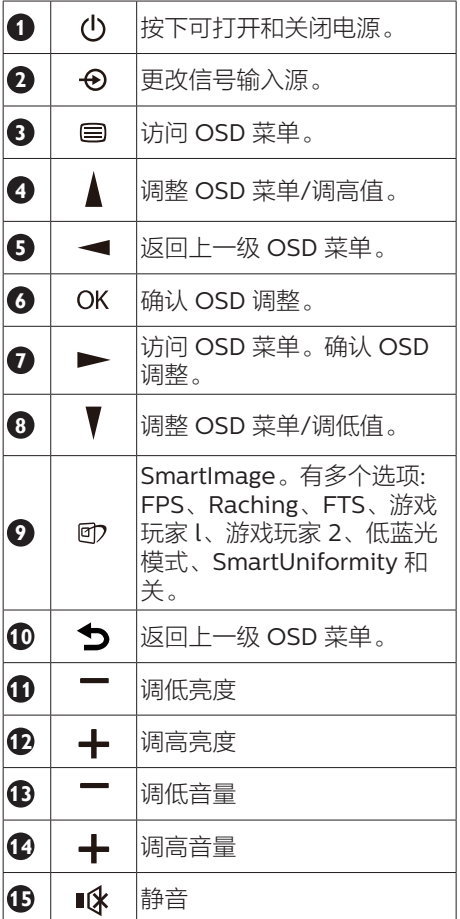

### B EasyLink (CEC)(436M6VBPA)

#### 它是什么?

HDMI 是一条在您的设备和显示器之间传输 图像和音频信号的线缆,并可使布线整齐 有序。它传输无压缩的信号,确保您拥有 从信号源到屏幕的最高质量。连接了HDMI 且带有Philips EasyLink (CEC)的显示器可 让您通过一个遥控器控制多个连接设备的 功能。享受高质量的图像和声音,而且不 会有连接混乱的线缆。

#### 如何启用EasyLink (CEC)

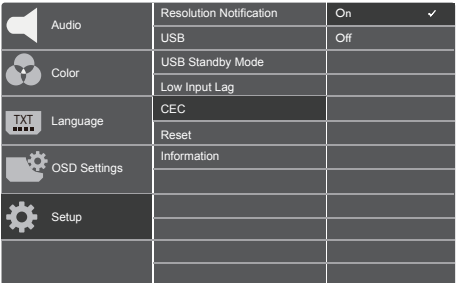

- 1. 通过HDMI连接HDMI-CEC兼容设备。
- 2. 正确配置HDMI-CEC兼容设备。
- 3. 通过切换到右边进入OSD开启此显示器 的EasyLink (CEC)。
- 4. 选择[Setup](设置)> [CEC]。
- 5. 选择[On](开),然后确认选择。
- 6. 现在,现在您可以同一个遥控器打开或 关闭您的设备和本显示器。

## 注意

- 1. EasyLink兼容设备必须已经开启并被选 作信号源。
- 2. Philips不能保证与全部HDMI CEC设备 的100%互操作性。

#### 4 屏幕显示(OSD)说明

## 什么是屏幕显示(OSD)?

屏幕显示(On-Screen Display, OSD) 是所有Philips LCD显示器都具有的特性。 它使得最终用户可以通过屏幕说明窗口直 接调整屏幕性能或选择显示器功能。用户 友好的屏幕显示界面如下所示:

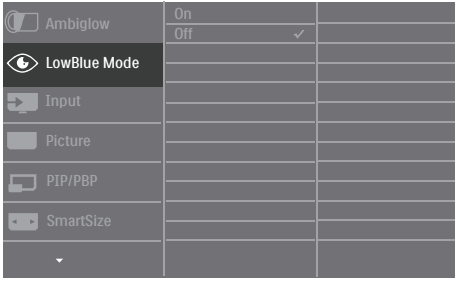

### 控制键简介

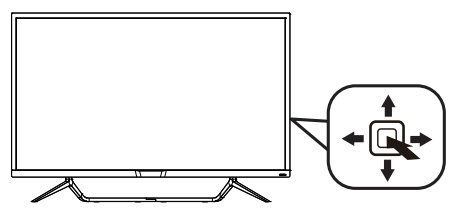

此Philips显示器的OSD菜单可以通过显示 面板背面的单触按钮来访问。单触按钮的 操作类似于操纵杆。向四个方向按下按钮 可以移动光标。向里按下按钮可以选择所 需的选项。

## OSD菜单

#### 下面是OSD结构概览。以后进行各种调整 时,可以以此作为参考。

#### 436M6VBPA

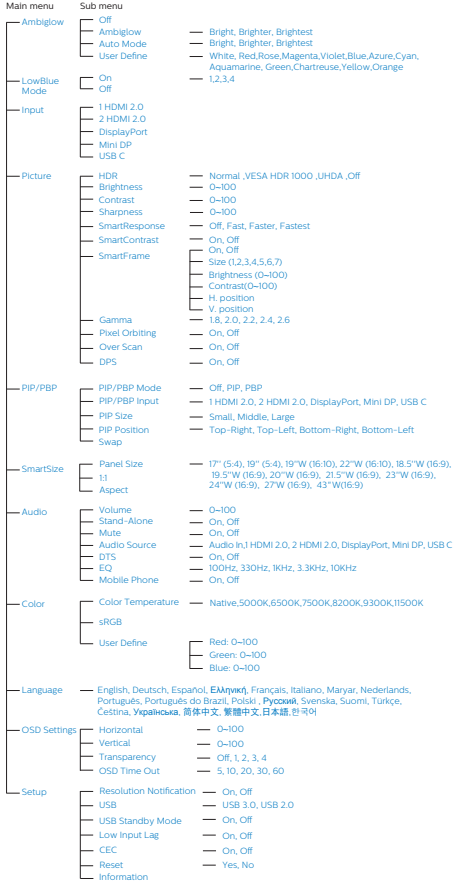

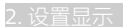

#### 436M6VBRA

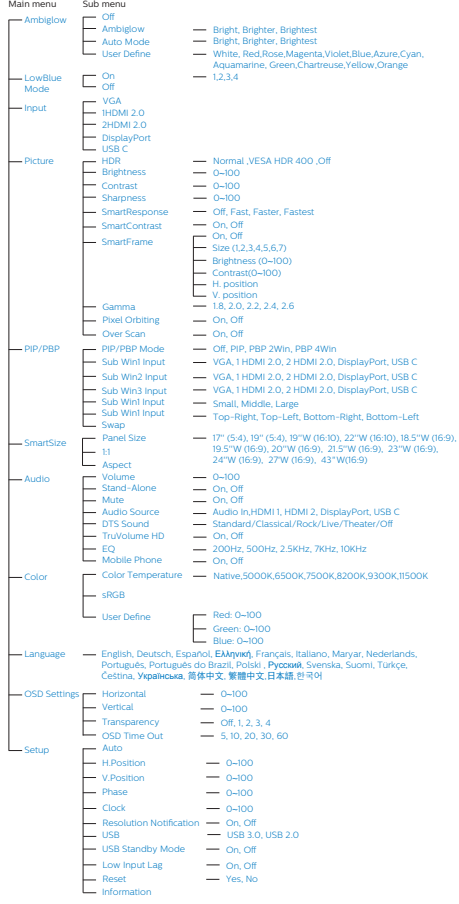

## 5 分辨率通知

根据设计,此显示器在其固有分辨率 3840 x 2160 @ 60Hz时性能最佳。当显示 器以不同的分辨率开机时,屏幕上会显示 提醒。Use 3840 x 2160 @ 60 Hz for best results(为达到最佳效果,请使用3840 x  $2160$  @ 60 Hz).

如果要关闭原始分辨率提示信息,请在屏 幕显示菜单的设定中进行设定。

#### <sup>6</sup> 物理功能

倾斜

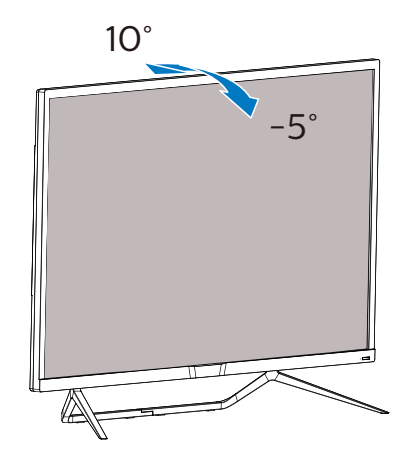

## <span id="page-12-0"></span>2.3 卸下底座装置

在开始拆卸显示器底座前,请遵循下面的 说明以避免可能的损坏或伤害。

1. 将显示器正面朝下放在平滑的表面上。 注意,切勿刮擦或损坏屏幕。

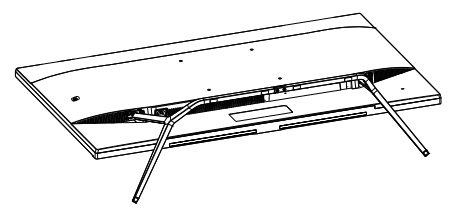

2. 拧松装配螺丝,从显示器上卸下底座。

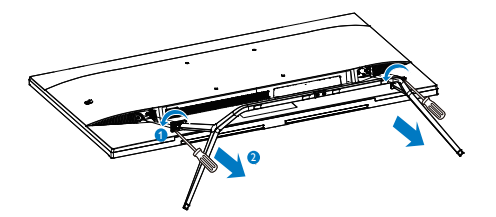

2.4 MultiView

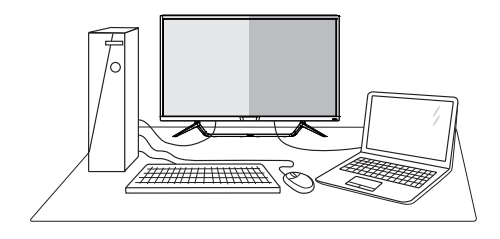

#### 1 这是什么?

Multiview支持多种连接和多个视图,您可 以同时并排使用多个设备(如PC和笔记本 电脑),轻松执行复杂的多任务工作。

## 2 为什么需要它?

利用超高分辨率Philips MultiView显示 器,您可以在办公室或家中舒适地使用多 路连接, 此显示器可以方便地在一个屏幕 上显示多个内容源。例如:您可能希望在 处理您的最新博客的同时,在一个小窗口 中观看实时新闻视频;或者,您可能希望 在使用超级本编辑Excel文件的同时,从桌 面登录公司安全内部网以访问文件。

## **3** 如何通过OSD菜单启用MultiView? 436M6VBRA

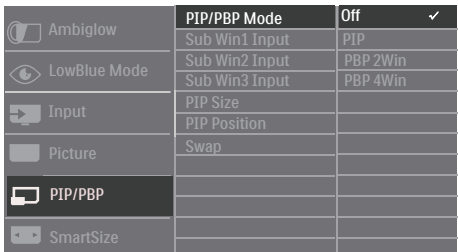

- 1. 向右按下按钮进入 OSD 菜单画面。
- 2. 向上或向下按下按钮选择主菜单 [PIP / PBPI,然后向右按下按钮进行确认。
- 3. 向上或向下按下按钮选择 [PIP / PBP Mode](PIP/PBP模式),然后向右按 下按钮。
- 4. 向上或向下按下按钮选择 [PIP]、[PBP 2Win]或 [PBP 4Win], 然后向右按下 按钮。
- 5. 现在您可以后退以设置[子窗口\*输入] 、[PIP 尺寸]、[PIP 位置]或[切换]。
- 6. 向右按下按钮确认您的选择。

#### 436M6VBPA

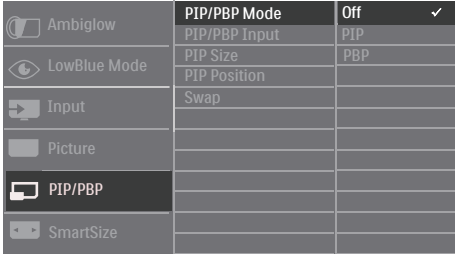

- 1. 向右按下按钮进入 OSD 菜单画面。
- 2. 向上或向下按下按钮选择主菜单 [PIP / PBPI,然后向右按下按钮讲行确认。
- 3. 向上或向下按下按钮选择 [PIP / PBP Mode](PIP/PBP模式),然后向右按 下按钮。
- 4. 向上或向下按下按钮选择 [PIP]、[PBP] ,然后向右按下按钮。
- 5. 现在您可以后退以设置[PIP/PBP输入] 、[PIP 尺寸]、[PIP 位置]或[切换]。
- 6. 向右按下按钮确认您的选择。
- **4 OSD菜单中的MultiView**
- 436M6VBRA PIP / PBP 模式: 共有 4 种 MultiView 模式: [关]、[PIP]、[PBP 2窗口!和IPBP 4窗口, 436M6VBPA PIP / PBP 模式: 共有 3 种 MultiView 模式: [关]、[PIP]、[PBP]。。
- [PIP]:画中画

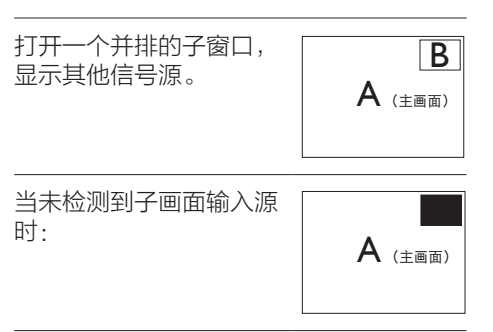

[PBP 2Win] (436M6VBRA) / [PBP] (436M6VBPA):并排画面

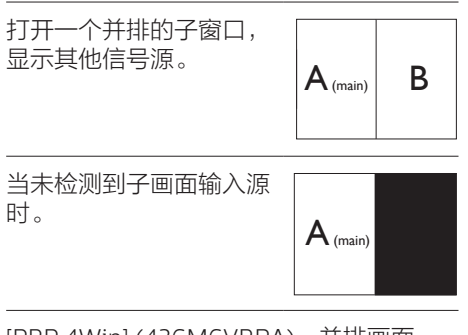

[PBP 4Win] (436M6VBRA):并排画面

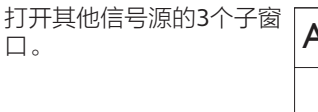

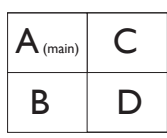

当未检测到子画面输入源  $\overrightarrow{H}$  ( $\overrightarrow{H}$  ( $\overrightarrow{H}$  ( $\overrightarrow{H}$  ( $\overrightarrow{H}$ 

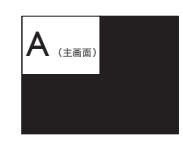

#### ●注

在PBP模式下,为了达到正确的宽高比, 屏幕顶部和底部会显示黑条。

• PIP Size(PIP尺寸):当 PIP 激 活时,有三种子窗口尺寸供选 择:[Small](小)、[Middle](中)、  $[Large]$  $(\pm)$ .

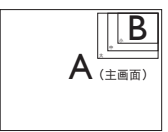

• PIP Position (PIP位置) · 当 PIP 激 活时,有四个子窗口位置供选择:

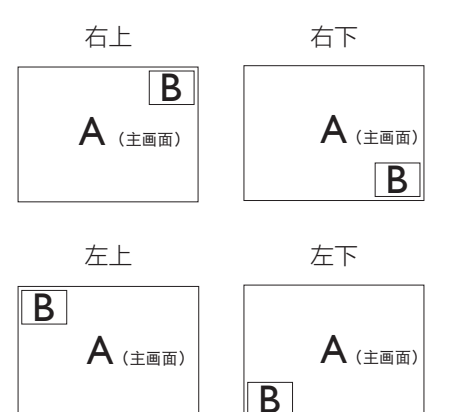

• Swap(交换):显示的主画面输入源 和子画面输入源互相交换。

在[PIP]模式下交换A和B输入源:

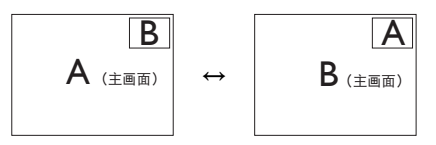

在[PBP]模式下交换A和B输入源:

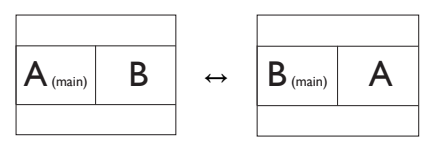

• Off (关闭) · 停止 MultiView 功能。

#### ●注

使用切换功能时,视频及其音频将同时切 换,但是 Philips 显示器可以在 PIP / PBP 。<br>模式下独立播放音频源,不管是什么视频 输入。例如,您可以从本显示器 [音频输 入] 端口所连的音频源运行 MP3 播放器, 并且仍可观看 [HDMI]、[DisplayPort] 所 连的视频源。

## <span id="page-15-0"></span>3. 图像优化

## 3.1 SmartImage

### 1 这是什么?

SmartImage提供一些针对不同内容类型 进行优化的预设值,可以动态地实时调整 亮度、对比度、颜色和清晰度。无论您是 使用文字应用程序、显示图像还是观看视 频,Philips SmartImage都能提供非常出 色的显示效果。

#### 2 为什么需要它?

您希望显示器在显示您喜欢的各种类型 的内容时都能提供出色的显示效果, SmartImage软件能够动态地实时调整亮 度、对比度、颜色和清晰度,从而改善您 的显示器观看体验。

#### 3 它如何工作?

SmartImage是Philips独有的一项先进技 术,可以分析屏幕上显示的内容。根据您 选择的方案,SmartImage动态增强图像 的对比度、颜色饱和度和清晰度以增强显 示内容的效果 - 所有这一切只需按一下按 钮,全部实时进行。

#### **4** 如何启用 SmartImage?

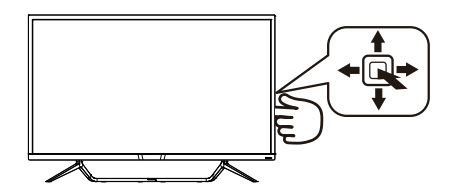

- 1. 向左按下按钮在屏幕上启动 SamrtImage。
- 2. 向上或向下按下按钮选择 FPS、Racing(竞赛)、RTS、Game 1(玩家1)、Game 2(玩家2)
	- 、LowBlue Mode(低蓝光模式)
	- 、SmartUniformity和Off(关闭)。
- 3. SmartImage OSD在屏幕上保留5秒 钟,您也可以向左按下按钮进行确认。

有8种模式供选择:FPS、Racing(竞 赛)、RTS、Game 1(玩家1)、Game 2 (玩家2)、LowBlue Mode(低蓝光模 式)、SmartUniformity和Off(关闭)。

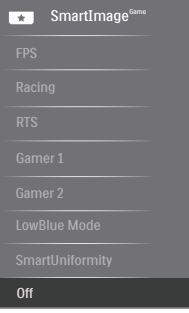

- FPS:适合玩 FPS(第一人称射击) 游戏。改善黑暗场景的黑色细节。
- Racing(竞赛):适合玩竞赛游戏。 提供最快的响应时间和高色彩饱和度。
- · RTS: 适合玩 RTS (即时战略)游戏, 可高亮显示 RTS 游戏中用户选择的区 域(通过 SmartFrame)。高亮显示区 域的画面质量可进行调整。
- Game 1(玩家 1):用户首选设置保存 为玩家 1。
- Game 2(玩家 2):用户首选设置保 存为玩家 2。
- LowBlue Mode(低蓝光模式): 悦目 的"低蓝光模式"效率研究表明,就像 紫外线会造成眼睛损害一样,来自 LED 显示器的长时间短波蓝光射线也会损害 眼睛,影响视力。 Philips 低蓝光模式 设置专为健康开发,使用智能软件技术 降低有害的短波蓝光。
- SmartUniformity:对于液晶显示器 来说,画面不同部分的亮度出现波动 是常见现象。通常,均匀度的测量 值约为 75-80%。通过启用 Philips SmartUniformity 功能,显示均匀度可 以提升至 95% 以上。这样一来,图像 会更加连贯和逼真。
- Off(关闭):不使用 SmartImage 进 行优化。

## <span id="page-16-0"></span>3.2 SmartContrast

#### 1 这是什么?

一项独特的技术,可以动态分析所显示的 内容并自动优化显示器的对比度以达到最 佳清晰度和观看舒适度,对于清晰、锐利 和明亮的图像提高背光亮度,对于深色背 景的图像降低背光亮度。

#### 2 为什么需要它?

您希望在显示各种内容时都能达到最佳的 清晰度和观看舒适度。SmartContrast动 态控制对比度并调整背光,以提供清晰、 锐利、明亮的游戏和视频图像或者清晰可 读的办公文字。通过降低显示器的功耗, 可以节省能耗成本,延长显示器的使用寿 命。

#### 它如何工作?

启用SmartContrast时,它将实时分析显示 的内容以调整颜色和控制背光亮度。当观 看视频或玩游戏时,此功能可动态增强对 比度,以达到美好的娱乐体验。

## <span id="page-17-0"></span>3.3 Windows10 系统中的 HDR 设 置

#### 步骤

- 1. 右击桌面, 进入"显示设置"
- 2. 选择显示器 / 监视器
- 3. 将分辨率调整为 3840 x 2160
- 4. 打开"HDR 和 WCG"模式
- 5. 调整 SDR 内容的亮度

#### 注意:

需要 Windows10 版本;务必升级到最新版 本。

通过下面链接可以从 mircrosoft 官网获得 更多信息。

[https://support.microsoft.com/en](https://support.microsoft.com/en-au/help/4040263/windows-10-hdr-advanced-color-settings)[au/help/4040263/windows-10-hdr](https://support.microsoft.com/en-au/help/4040263/windows-10-hdr-advanced-color-settings)[advanced-color-settings](https://support.microsoft.com/en-au/help/4040263/windows-10-hdr-advanced-color-settings)

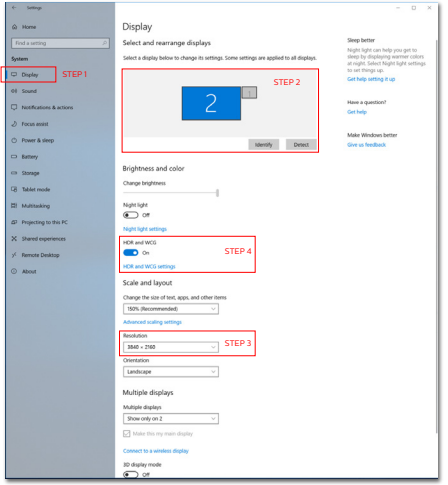

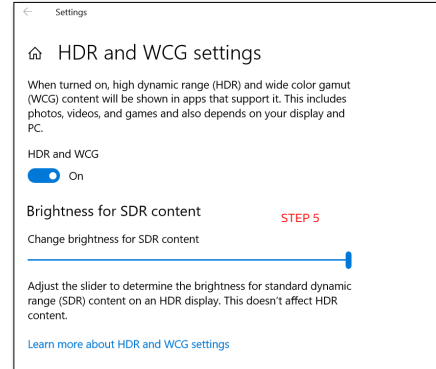

## <span id="page-18-0"></span>3.4 Adaptive Sync

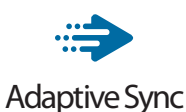

#### 电脑游戏体验一直以来都不尽如人意,原 因在于 GPU 和显示器更新不同步。有时, 显示器更新一次,GPU 便可以提供大量新 图片,而显示器却将每个图片的部分显示 为一个图像。这种情况叫做"撕裂"。游 戏玩家可以使用一种名为"v-svnc"的功 能修复撕裂问题,但图像可能会变得不平 稳,因为 GPU 在提供新图片之前要等待显 示器要求更新。

此外,使用 v-sync 还会使鼠标输入的响应 速度和每秒总帧数降低。AMD Adaptive Sync 技术消除了所有上述问题,此技术让 GPU 在新图片就绪后立即更新显示器,从 而让游戏玩家获得难以置信的顺畅、极快 和无撕裂的游戏体验。

以下为兼容的显卡。

- 操作系统
	- **•**  Windows 10/8.1/8/7
- 图形卡: R9 290/300 系列 & R7 260 系列
	- **•**  AMD Radeon R9 300 系列
	- **•**  AMD Radeon R9 Fury X
	- **•**  AMD Radeon R9 360
	- **•**  AMD Radeon R7 360
	- **•**  AMD Radeon R9 295X2
	- **•**  AMD Radeon R9 290X
	- **•**  AMD Radeon R9 290
	- **•**  AMD Radeon R9 285
	- **•**  AMD Radeon R7 260X
	- **•**  AMD Radeon R7 260
- 处理器 A 系列桌面型和移动型 APU
	- **•**  AMD A10-7890K
	- **•**  AMD A10-7870K
	- **•**  AMD A10-7850K
- **•**  AMD A10-7800
- **•**  AMD A10-7700K
- **•**  AMD A8-7670K
- **•**  AMD A8-7650K
- **•**  AMD A8-7600
- **•**  AMD A6-7400K

## <span id="page-19-0"></span>4. 技术规格

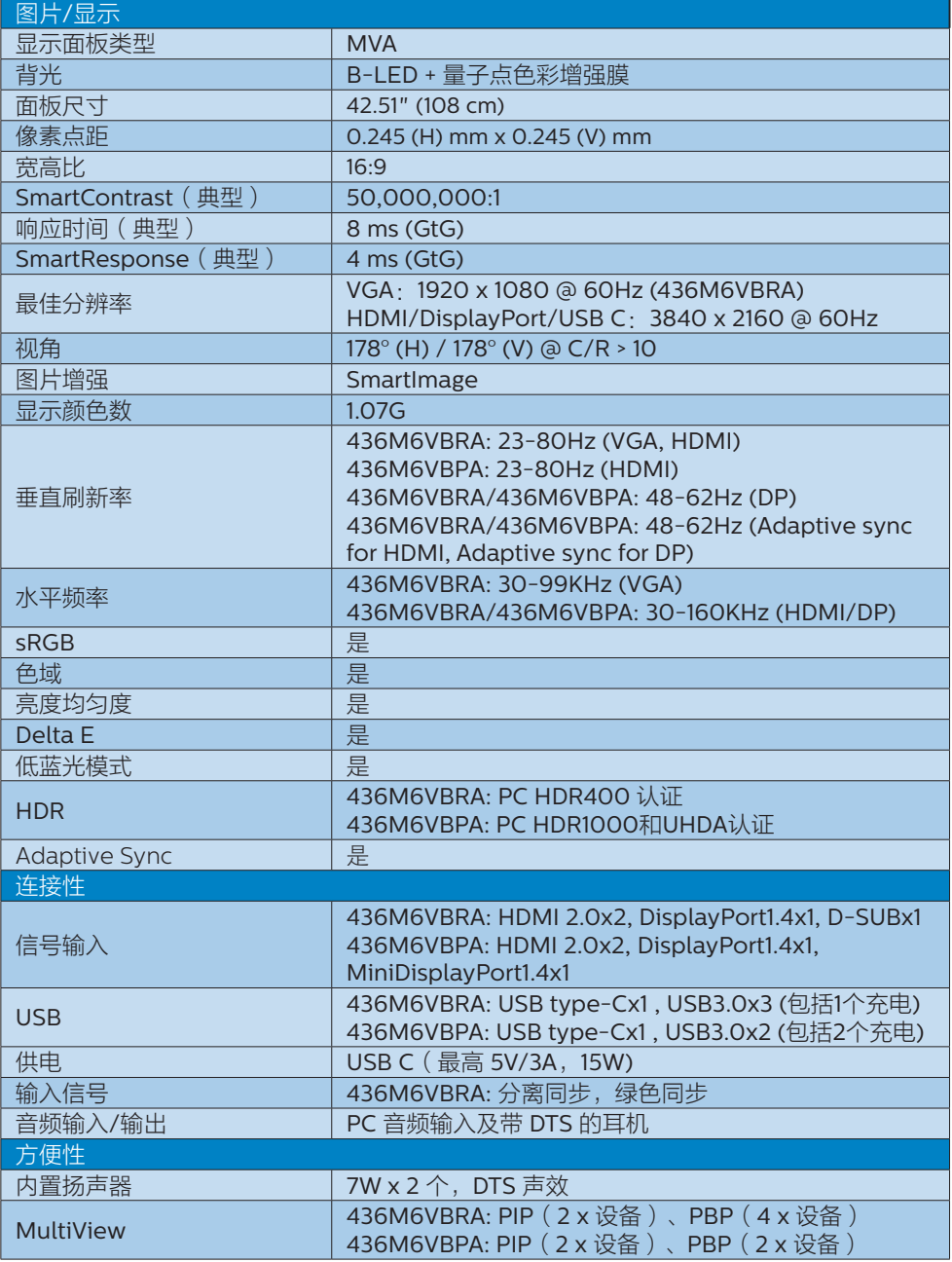

### 4. 技术规格

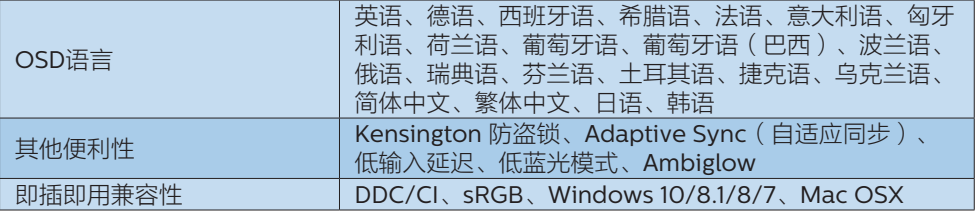

## 436M6VBRA

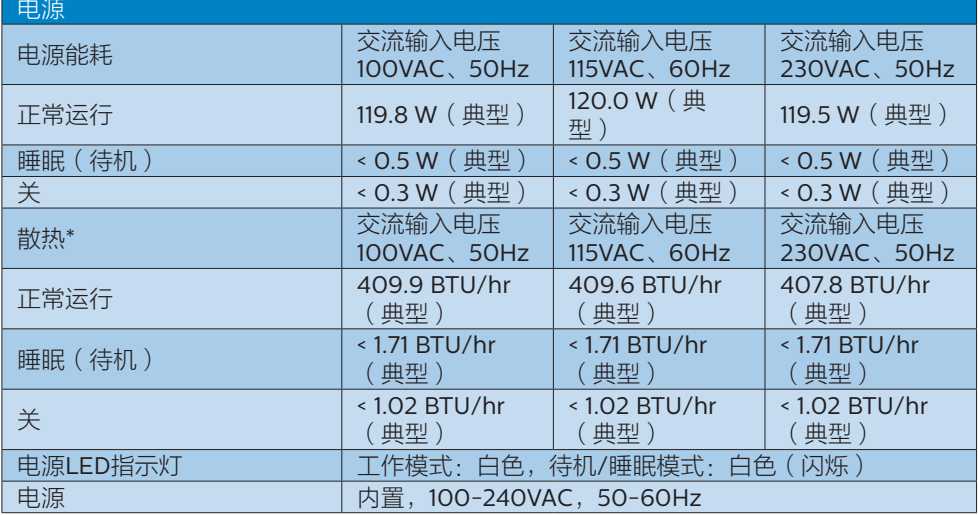

## 436M6VBPA

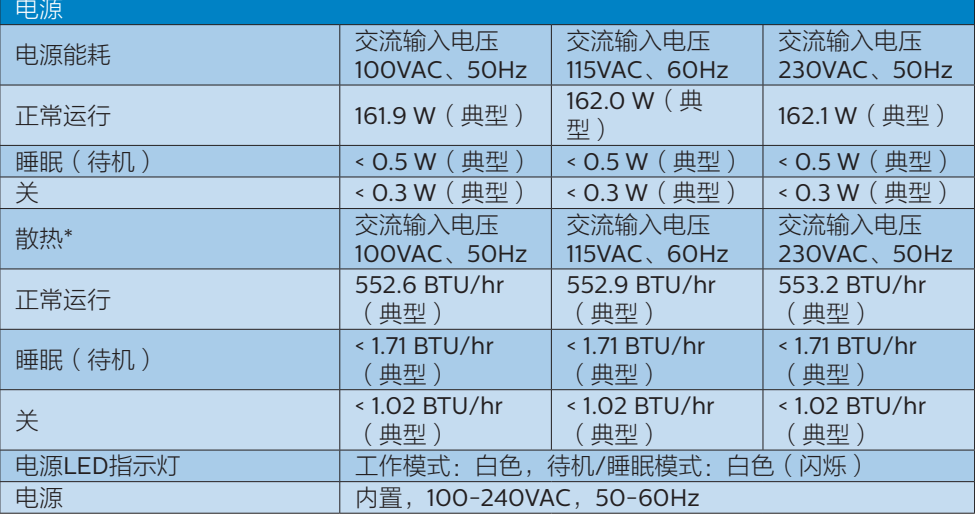

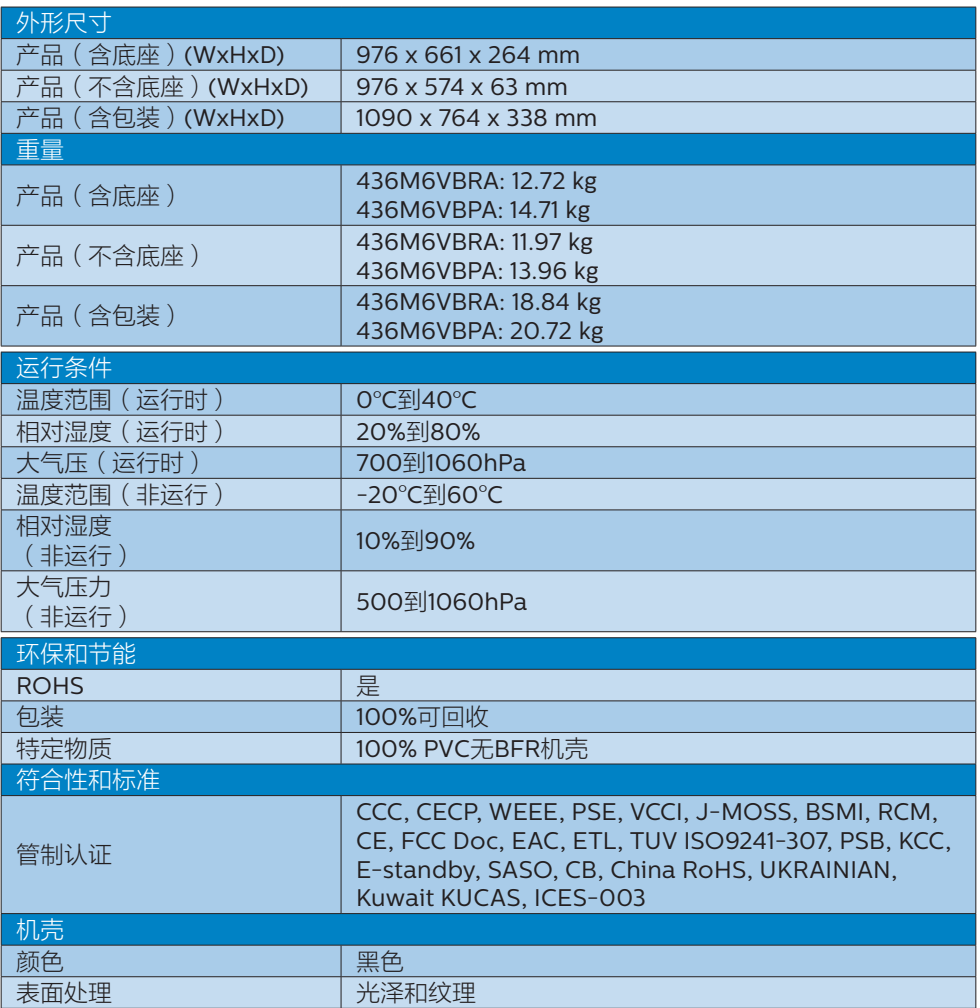

## ●注

- 1. 此数据如有变更,恕不另行通知。访问 [www.philips.com/support](http://www.philips.com/support) 下载最新版本的宣传 页。
- 2. 智能响应时间是源自 GtG 或 GtG (BW) 测试的最佳值。
- 3. SmartUniformity 和 Delta E 信息页包括在箱内。

<span id="page-22-0"></span>4. 技术规格

- <span id="page-22-1"></span>4.1 分辨率和预设模式
- 最大分辨率

 1920 x 1080 @ 60Hz(模拟输入) 3840 x 2160 @ 60Hz(数字输入)

2 推荐分辨率

3840 x 2160 @ 60Hz(数字输入)

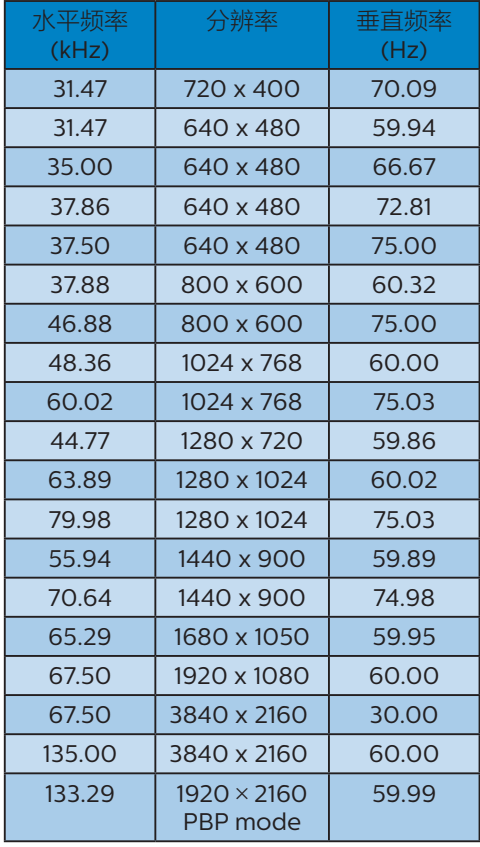

#### 3 视频时序

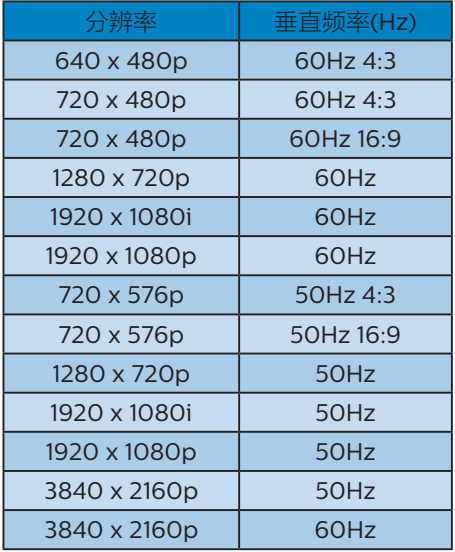

## ●注

1. 请注意,此显示器在其固有分辨率 3840 x 2160 @ 60Hz时工作效果最佳。 为达到最佳显示效果,请遵循此项关于 分辨率的建议。 推荐分辨率

VGA:1920 x 1080 @ 60Hz HDMI 2.0: 3840 x 2160 @ 60Hz, DP v1.1: 3840 x 2160 @ 30Hz, DP v1.4: 3840 x 2160 @ 60Hz, USB C:3840 x 2160 @ 60Hz

2. 如果您感觉显示器上的文本不清晰,可 以按照以下步骤调整 PC/ 笔记本电脑中 的字体设置。

步骤1:控制面板/所有控制面板项目/字体

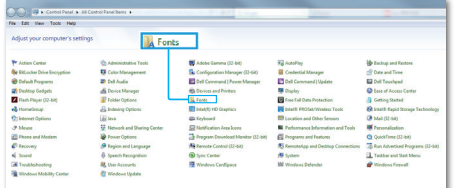

#### 步骤2:调整Clear Type文本

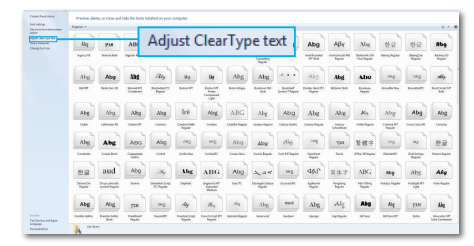

## 步骤3:不选中"Clear Type"

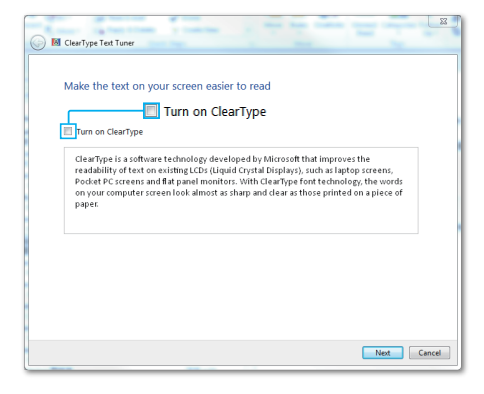

## <span id="page-24-0"></span>5. 电源管理

如果PC中安装了 DPM兼容显示卡或者软 件,显示器可以在不使用时自动降低功 耗。如果检测到来自键盘、鼠标或其它输 入设备的输入,显示器将自动"唤醒"。 下表介绍此自动省电功能的功耗和信号时 序:

#### 436M6VBRA

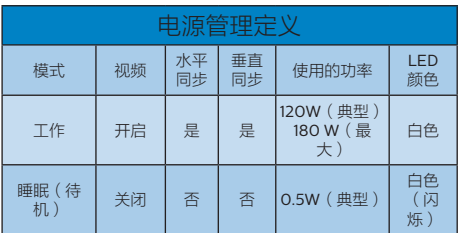

#### 436M6VBPA

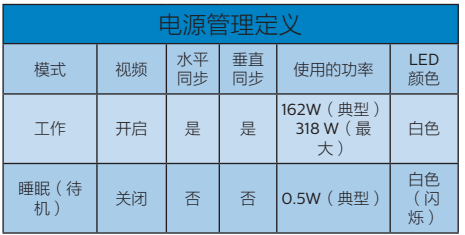

下面的设置用于测量此显示器的功耗。

- 固有分辨率:3840 x 2160
- 对比度:50%
- 亮度:100%
- 色温:6500k全白图案

## ●注

此数据如有变更,恕不另行通知。

## <span id="page-25-1"></span><span id="page-25-0"></span>6. 客户服务与保修

## 6.1 Philips平板显示器像素缺陷规 定

Philips致力于提供最优质的产品。本公司 运用同行业最先进的制造程序,实行严格 的质量管理。不过,平板显示器使用的TFT 显示面板若有像素或子像素残缺,有时也 是事所难免。没有任何厂家能够担保所有 的屏幕皆无像素残缺,Philips却保证任何 显示器,如果超过不可接受的残缺量,必 将得到担保条件下的维修或替换。此处须 知描述不同种类的像素残缺,规定每一种 类可以接受的残缺水准。为了符合所担保 的维修或替换,TFT显示面板上的像素残缺 量必须超过这些可接受的水准。例如,显 示器上不足0.0004%的子像素可能存在缺 陷。此外,鉴于有些像素残缺种类或组合 比其它更引人注意,Philips对此种类确定 更高的质量标准。本规定全球范围有效。

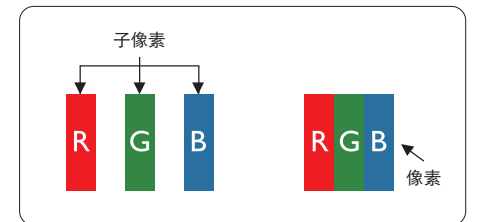

#### 像素和子像素

一个像素,或称图像元素,由三个属于红 绿蓝主颜色的子像素组成。许多像素在一 起形成一个图像。像素里的所有子像素全 被照亮时,三个带颜色的子像素一起以一 个白色像素出现。当他们全部变暗时,三 个带颜色的子像素一起以一个黑色像素出 现。其它类的明暗子像素组合则以其它颜 色的单个像素出现。

#### 像素残缺种类

像素和子像素残缺以不同形式出现在屏幕 上。有两类像素残缺,每一类内有多种子 像素残缺。

#### 亮点缺陷

亮点缺陷是一直点亮的像素或子像素。也 就是说,亮点是当显示器屏幕上显示暗图 案时一直发亮的子像素。亮点缺陷有如下 类型。

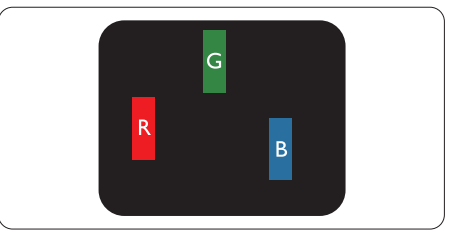

一个发亮的红绿蓝子像素。

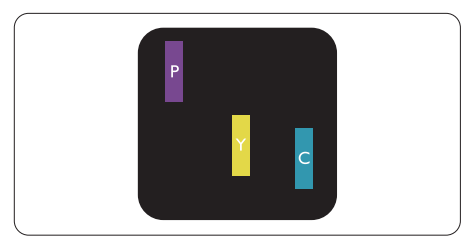

- 二个相邻发亮的子像素:
- 红+蓝=紫
- 红+绿=黄
- 绿+蓝=氰(浅蓝)

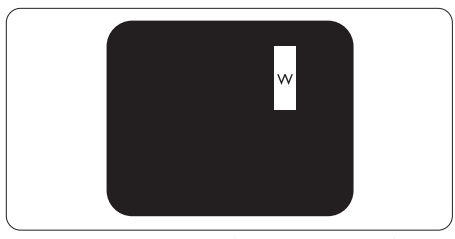

三个相邻发亮子像素(一个白色像素)。

#### ●注

红色或蓝色亮点的亮度超过周围点 50% 以 上;绿色亮点的亮度超过周围点 30%。

#### 暗点缺陷

暗点缺陷是一直不亮的像素或子像素。也 就是说,黑点是当显示器屏幕上显示亮图 案时一直发暗的子像素。黑点缺陷有如下 类型。

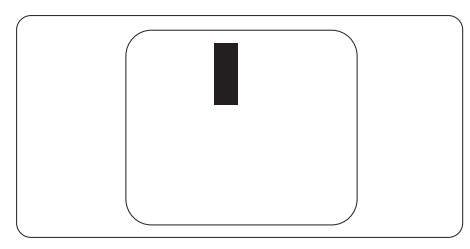

#### 紧凑像素残缺

鉴于靠在一起的同类像素和子像素残缺更 引人注意,Philips同样制定紧凑像素残缺 的容许规格。

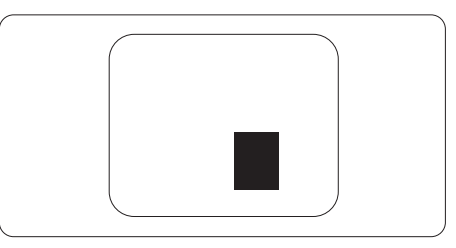

#### 像素残缺容许规格

为了符合保修期内由于像素残缺而需要的维修或替换,Philips平板显示器的TFT显示面板必 须有超过下表所列容许规格的像素和子像素缺陷。

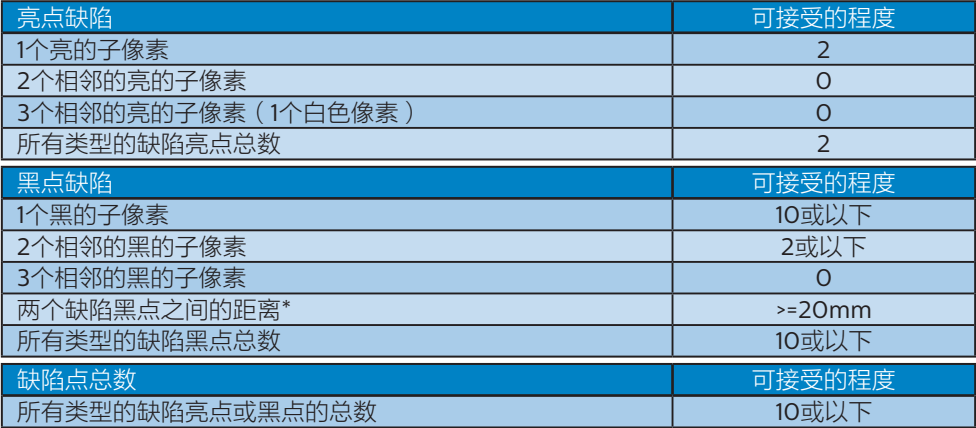

## ●注

- 1. 1或2个相邻缺陷子像素 = 1个缺陷点
- 2. 此显示器符合ISO9241-307标准(ISO9241-307:人机工程学要求,分析和电子视觉 显示的符合性检测方法)
- 3. ISO9241-307是ISO13406标准的后续标准,后者已被国际标准化组织(ISO)废止: 2008-11-13.

## <span id="page-27-0"></span>6.2 客户服务与保修

有关您所在地区的保修范围信息和更多支持要求,请访问 www.philips.com/support 网站 了解

详细信息,或者联系您当地的 Philips 客户服务中心。

关于延长保修,如果您希望延长您的一般保修期,可通过我们的认证服务中心购买保修期 外服务包。

如果您希望使用此服务,请务必在原始购买日期的 30 个日历天内购买服务。在延长保修 期内,服务包括取件、修理和返回服务,但由此产生的所有费用由用户承担。 如果认证的服务合作伙伴不能履行您购买的延长保修包所包含的修理,我们会在您购买 的延长保修期内,在可能的情况下,为您提供备选解决方案。

有关详情,请联系我们的 Philips 客户服务代表或当地联系中心(客户服务电话号码)。

下面列出了 Philips 客户服务中心号码。

| ı٠ | 当地标准保修期 | 延长保修期 | 总计保修期      |
|----|---------|-------|------------|
| ı٠ | 视地区而定   | + 1年  | 当地标准保修期 +1 |
|    |         | + 2年  | 当地标准保修期 +2 |
|    |         | + 3年  | 当地标准保修期 +3 |

\*\*需提供原始购买凭证和延长保修购买凭证。

#### ● 注

请参考重要信息手册了解地区服务热线,在 Philips 网站支持页面上可以找到它。

## <span id="page-28-1"></span><span id="page-28-0"></span>7. 故障排除和常见问题解 答

## 7.1 故障检修

本页介绍用户可以解决的问题。如果在尝 试这些解决办法后问题仍然存在,请与 Philips客户服务代表联系。

## 1 常见问题

无画面(电源LED不亮)

- 确保电源线两端分别插入电源插座和显 示器背面的插口。
- 首先,确保显示器正面的电源按钮处于 关闭位置,然后将其按至开启位置。

无图片(电源LED显示白色)

- 确保计算机处于开机状态。
- 确保信号线正确连接到计算机。
- 确保显示器线缆接头没有弯曲的插针。 若有,请修理或更换线缆。
- 可能激活了节能功能。

## 屏幕上显示

Check cable connection

- 确保显示器线缆正确连接到计算机。 (另请参见快速入门指南)。
- 检查显示器线缆是否有弯曲的插针。
- 确保计算机处于开机状态。

## 自动按钮不起作用

• 自动功能仅适用于VGA-模拟模式。如 果对结果不满意,您可以通过OSD菜单 进行手动调整。

## ●注

自动功能不适用于DVI-数字模式,因为该 模式不需要自动调整。

冒烟或出现火星

- 切勿执行任何故障排除步骤。
- 为安全起见,立即从主电源上拔掉显示 器电源线。
- 立即与Philips客户服务代表联系。

## 2 图像问题

## 图像不居中

- 使用OSD主控制中的"自动"功能调整 图像位置。
- 使用OSD主控制中设置的相位 / 时钟 调整图像位置。这仅在VGA模式下起 作用。

屏幕上的图像震动

• 检查信号线是否正确牢固地连接到图形 板或PC。

有垂直闪烁现象

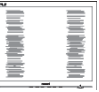

- 使用OSD主控制中的"自动"功能调 整图像。
- 使用OSD主控制中设置的相位 / 时钟消 除竖条。这仅在VGA模式下起作用。

### 有水平闪烁现象

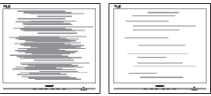

- 使用OSD主控制中的"自动"功能调 整图像。
- 使用OSD主控制中设置的相位 / 时钟消 除竖条。这仅在VGA模式下起作用。

图像模糊不清或太暗

• 使用OSD调整对比度和亮度。

关闭电源后仍有"残像"、"烙印"或 "重影"现象。

• 长时间不间断显示静止或静态图像可 能会在屏幕上造成"烙印",也称" 残像"或"重影"。"烙印"、"残像" 或"重影"是LCD面板技术的一种常

<span id="page-29-0"></span>见现象。大多数情况下,在关闭电源 后,"烙印"、"残像"或"重影"会 随着时间的推移而逐渐消失。

- 显示器无人看管时务必启动移动的屏幕 保护程序。
- 如果LCD显示器将显示静止不变的内 容,请务必启用屏幕定期刷新应用程 序。
- 若不激活屏幕保护程序或者屏幕定期刷 新应用程序,可能导致严重的"烙印" 、"残像"或"重影"现象,这些现象 可能不会消失,也无法修复。上面提到 的损坏不在保修范围内。

图像变形。文字模糊。

• 将PC的显示分辨率设成显示器屏幕的固 有分辨率。

屏幕上出现绿色点、红色点、蓝色点、黑 点或白点

• 坏点是当今使用的液晶技术的正常特 性,请参见像素策略以了解详情。

"电源开启"指示灯太亮,会干扰我

• 您可以使用OSD主控制中电源LED设置 来调整"电源开启"指示灯。

如需进一步帮助,请参见消费者信息中心 列表并联系Philips客户服务代表。

72 一般堂见问题解答

- 问题1:安装显示器时,如果屏幕上显  $\bar{\pi}$  "Cannot display this video mode(无法显示此视频模 式)",应怎么办?
- 回答: 建议此显示器使用的分辨率: 3840 x 2160 @ 60Hz。
- 拔掉所有线缆,然后将PC连接到您原来 使用的显示器。
- 在Windows Start (开始)菜单中, 选 择Settings/Control Panel(设置/控 制面板)。在Control Panel(控制面 板)窗口中,选择Display(显示)图 标。在Display(显示)控制面板中, 选择"Settings"(设 置)选项卡。在Setting(设置)选项卡

下的"Desktop Area"(桌面区域)框 中,将滑块移到3840 x 2160像素。

- 打开"Advanced Properties"(高级 属性),将刷新率设为60Hz,然后单 击OK(确定)。
- 重新启动计算机,然后重新执行步骤 2和3以确认PC设置在3840 x 2160 @ 60Hz。
- 关闭计算机,断开原来的显示器,重新 连接Philips LCD显示器。
- 打开显示器电源,然后打开PC电源。
- 问题2:建议LCD显示器使用的刷新率是多 少?
- 回答: 建议的LCD显示器刷新率是60 Hz。若屏幕上出现任何干扰,最 高可将其设成75 Hz以检查能否消 除干扰。
- 问题3:用户手册中的.inf和.icm文件有什 么用? 如何安装驱动程序(.inf 和.icm ) ?
- 回答: 它们是显示器的驱动程序文件。按 照用户手册中的说明安装驱动程 序。第一次安装显示器时,计算机 可能会需要显示器驱动程序(.inf 和.icm文件)或驱动程序磁盘。
- 问题4:如何调整分辨率?
- 回答: 您的视频卡/图形驱动程序和显 示器共同决定了可用的分辨率。 您可以在Windows<sup>®</sup>控制面板的 "Display properties"(显示属 性)中选择所需的分辨率。
- 问题5:调整显示器时不知道如何操作怎么 办?
- 回答: 只需按确定按钮,然后选择"恢 复"即可全部恢复至原始出厂设 置。
- 问题6: LCD屏幕是否抗刮擦?
- 回答: 一般而言,建议您不要用力撞击面 板表面,并且应防止锐利或坚硬物 品接触面板表面。操作显示器时, 请勿施力于面板表面。这可能会影 响保修。
- 问题7:如何清洁LCD表面?
- 回答: 使用干净的软布进行正常清洁。细 致清洁时,请使用异丙醇。请勿使 用普通酒精、乙醇、丙酮、己烷等 其他溶剂。
- 问题8:我可以更改显示器的颜色设置吗?
- 回答: 可以,您可以通过OSD控制来更改 颜色设置。具体步骤如下:
- 按"确定"显示OSD(屏幕显示)菜单
- 按"向下箭头"洗择"颜色"选项, 然 后按"确定"进入颜色设置,有如下三 个设置。
	- 1. Color Temperature(色温): 包括7个设置,分别是Native, 5000K、6500K、7500K、 8200K、9300K和11500K。设置 在5000K范围内时,面板上显示 "暖色,呈现红白色调";色温为 11500K时显示"冷色,呈现蓝白色 调"。
	- 2. sRGB:这是确保在不同设备(如 数码相机、显示器、打印机、扫描 仪等)之间正确交换颜色的一种标 准。
	- 3. User Define(用户定义):用户可 以调整红色、绿色和蓝色,从而选 择自己喜欢的颜色设置。

#### ●注

当物体被加热时所放射的光的色彩测量 值。该测量值以绝对温标来表述(开尔文 度数)。较低的开氏温度(如2004K)是 红色;较高的温度(如9300K)是蓝色。 中性温度是白色,6504K。

- 问题9:我可以将我的液晶显示器连接到 PC、工作站或Mac吗?
- 回答: 是。Philips的所有液晶显示器都 与标准的PC、Mac和工作站完全 兼容。将此显示器连接到Mac系 统时,您需要使用一个线缆适配 器。有关的详细信息,请与您的 Philips销售代表联系。
- 问题10: Philips液晶显示器可以即插即用 吗?
- 回答: 可以,这些显示器在Windows 10/8.1/8/7下支持即插即用功 能。
- 问题11:液晶面板上的图像残留或烙印、残 像或重影是指什么?
- 回答: 长时间不间断显示静止或静态 图像可能会在屏幕上造成"烙 印",也称"残像"或"重 影"。 "烙印"、 "残像"或"重影"是LCD面板 技术的一种常见现象。大多数 情况下,在关闭电源后, "烙 印"、"残像"或"重影"会随 着时间的推移而逐渐消失。 显示器无人看管时务必启动移动 的屏幕保护程序。 如果LCD显示器将显示静止不变 的内容,请务必启用屏幕定期刷 新应用程序。

警告

若不激活屏幕保护程序或者屏幕定期刷新 应用程序,可能导致严重的"烙印"、 "残像"或"重影"现象,这些现象可能 不会消失,也无法修复。上面提到的损坏 不在保修范围内。

- 问题12:为什么显示器显示的文字不够清 晰,显示的字符有锯齿现象?
- 回答: 此液晶显示器在其原生分辨率 3840 x 2160 @ 60Hz时工作效 果最佳。为达到最佳显示效果, 请使用此分辨率。
- 问题13:如何解锁/锁定我的热键?
- 回答· 请按下■/OK10秒解锁/锁定热 键,显示器上会弹出"Attention (注意)",以提示解锁/锁定状 态,如下图所示。

Monitor controls unlocked

#### <span id="page-31-0"></span>7. 故障排除和常见问题解答

Monitor controls locked

- 问题 14:为什么字体模糊?
- 回答: 请按照第[21](#page-22-1)页中的步骤进行 改进。
- 问题15: 当通过"USB 类型 C"接口从 我的笔记本电脑投影到此显示器 时,我在显示器上什么也看不 到?
- 回答: 此显示器的 USB C 端口能够接 收和传输电力、数据和视频。 请 确保您的笔记本电脑/设备 USB 类型 C 接口支持数据传输并支持 DP ALT 模式进行视频输出。 请 检查您是否需要通过笔记本电脑 BIOS 或其它软件组合启用此功能 以实现传输/接收。
- 问题16:为什么此显示器不从 USB 类型 C 端口给我的笔记本电脑充电?
- 回答: 此显示器的 USB C 端口能够提供 电力输出来给笔记本电脑/设备充 电。但是,并非所有笔记本电脑 或设备都能从 USB 类型 C 端口 进行充电。 请检查您的笔记本电 脑/设备是否能够提供充电功能。 您可能有 USB 类型 C 端口, 但它 仅限于数据传输功能。如果您的 笔记本电脑/设备支持通过 USB 类型 C 端口的充电功能, 如果需 要,请确保在系统 BIOS 或其它 软件组合中启用此功能。
- 问题17:当我连接 USB C-A 线来增强我的 集线器功能时,总会弹出一条信 息,如何让此信息不显示?
- 回答: 这是 USB Billboard(布告板) 信息,但您的集线器功能仍会正 常。要不显示此信息,请咨询您 的源设备厂商。

## 7.3 MultiView常见问题解答

问题1:能否放大PIP子窗口?

- 回答: 是的,有3种尺寸供选择: [Small] (小)、[Middle]  $(\nexists$  $[Large]$  (大)。您可以按 二进入 OSD菜单。从[PIP / PBP]主菜单中 选择所需的[PIP Size](PIP尺寸) 选项。
- 问题2:如何独立地听音频(与视频无 关)?
- 回答: 在一般情况下,音频源链接到主画 面输入源。如要切换音频源输入 (例如:独立地听MP3,与视频源 输入无关),可以按■讲入OSD 菜单。从[Audio](音频)主菜单 中选择所需的[Audio Source](音 频源)选项。

请注意,下一次开启显示器时,显 示器在默认情况下选择您上次选择 的音频源。如需再次变更,需执行 上述步骤以选择新的所需音频源, 它将成为"默认"模式。

- 问题3:为什么我启用PIP/PBP时子窗口闪 水乐?
- 回答: 如果子窗口视频源是隔行时序 (i-timing),请将子窗口信号源更 改为逐行时序(P-timing)。

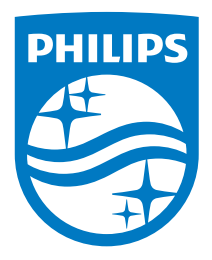

© 2018 Koninklijke Philips N.V. 保留所有权利。

本产品由 Top Victory Investments Ltd. 或其附属公司或者其授 权公司制造和销售。Top Victory Investments Ltd. 是此产品的 相关担保人。Philips 和 Philips 盾徽是 Koninklijke Philips N.V. 的注册商标,并经许可后使用。

规格如有变更,恕不另行通知。

版本:436M6VBE2T